### งเทที่ 3

### วิธีดำเนินการวิจัย

ในการพัฒนาระบบงานสารบรรณอิเล็กทรอนิกส์ โรงเรียนจุฬาภรณราชวิทยาลัย พิษณุโลก เป็นการวิจัยเชิงวิจัยและพัฒนา (Research and Development) โดยการศึกษา และพัฒนาระบบงานสารบรรณอิเล็กทรอนิกส์ ประเมินคุณภาพโดยผู้เชี่ยวชาญ ปรับปรุงแก้ไข นำไปทดลองเพื่อหาประสิทธิภาพของระบบ ซึ่งผู้วิจัยกำหนดรายละเอียดการดำเนินการวิจัย ดังนี้

- 1. ประชากรและกลุ่มตัวอย่าง
- ่ว เครื่องมือที่ใช้ในการวิจัย
- 3. การเก็บรวบรวมข้อมูล
- 4. การวิเคราะห์และการออกแบบระบบ
- 5 การพัฒนาระบบ
- 6. การวิเคราะห์ข้อมูล

#### ประชากรและกลุ่มตัวอย่าง

#### ประชากร

ประชากรที่ใช้ในการศึกษาครั้งนี้ได้แก่ บุคลากรที่ปฏิบัติงานในฝ่ายบริหารงานทั่วไป โรงเรียนจุฬาภรณราชวิทยาลัย พิษณุโลก

#### กล่มตัวอย่าง

ึกลุ่มตัวอย่างที่ใช้ในการศึกษาครั้งนี้ ได้แก่ บุคลากรที่ปฏิบัติงานในฝ่ายบริหารงานทั่วไป โรงเรียนจุฬาภรณราชวิทยาลัย พิษณุโลก จำนวน 13 คน

# เครื่องมือที่ใช้ใบการวิจัย เครื่องมือที่ใช้ในการวิจัยครั้งนี้ประกอบด้วย

1. ระบบงานสารบรรณอิเล็กทรอนิกส์ โรงเรียนจุฬาภรณราชวิทยาลัย พิษณุโลก

2. แบบประเมินคุณภาพระบบงานสารบรรณอิเล็กทรอนิกส์ โรงเรียนจุฬาภรณ ราชวิทยาลัย พิษณุโลก สำหรับผู้เชี่ยวชาญ

3. แบบประเมินคุณภาพระบบงานสารบรรณอิเล็กทรอนิกส์ โรงเรียนจุฬาภรณ ราชวิทยาลัย พิษณุโลก สำหรับผู้ใช้งานระบบ

#### การสร้างเครื่องมือวิจัย

ในการพัฒนาระบบงานสารบรรณอิเล็กทรอนิกส์ โรงเรียนจุฬาภรณราชวิทยาลัย พิษณุโลกได้นำเครื่องมือมาใช้ในการศึกษา ดังนี้

- 1. ระบบ ฮาร์ดแวร์ (Hardware) ที่ใช้ โดยรวมจะเป็นระดับไมโครคอมพิวเตอร์ ดังนี้
- 1.1 เครื่องคอมพิวเตอร์ส่วนบุคคล
- 1.1.1. มีหน่วยประมวลผลอย่างน้อยระดับ Pentium 4 ขึ้นไป และมีความเร็ว 800 MHz หรือบากกว่า
- 1.1.2 มีหน่วยความจำหลัก (DDR RAM) 256 MB. หรือมากกว่า
- 1.1.3 มีหน่วยความจำสำร<sub>ั</sub>อง (Hard disk) 20 GB. หรือมากกว่า
- 1.1.4 ระบบควบคุมการแสดงผลทางจอภาพสามารถตอบสนองรายละเอียด ของภาพที่ 800\*600 จุด และรายละเอียดสีแบบ high color 16 bit เป็นอย่างน้อย
- 1.1.5 เครื่องอ่าน CD-ROM
	- 1.2 เครื่องพิมพ์
	- ี<br>1.3 เครื่องสแกน
- 2. ระบบซอฟท์แวร์ (Software)
- 2.1 ระบบปฏิบัติการ (Operation System)
- 2.1.1 ระบบปฏิบัติการ Windows XP or Upper
- 2.2 ระบบจัดการฐานข้อมูล (Database Management System)
	- 2.2.1 MS-SQL 2000 Enterprise
	- 2.2.2 Windows 2003 Server
	- 2.3 โปรแกรมประยุกต์ (Application Software)
		- 2.3.1 Web Browser : Internet Explorer, FireFox
- 2.3.2 โปรแกรมที่ใช้ในการสร้าง Graphic Adobe photoshop cs2
- 2.4 เครื่องมือที่ใช้ในการพัฒนา (Development Tool)
	- 2.4.1 Visual Studio 2005 With VB.NET
- 2.5 ภาษาที่ใช้ในการพัฒนาบนเวิลด์ไวด์เว็บ ใช้ ASP.NET
- 2.6 ซอฟแวร์ที่ใช้ในการจัดทำเอกสารและนำเสนอผลงาน  $\overline{\phantom{a}}$
- 2.6.1 Microsoft office 2003 ใช้เพื่อการจัดทำเอกสารและนำเสนอผลงาน
- 2.6.2 Microsoft Visio 2003 ใช้เพื่อการจัดการสร้างแผนภาพต่างๆ

### การเก็บรวบรวมข้อมูล ในการดำเนินการเก็บรวบรวมข้อมูลมีการดำเนินการดังนี้

1. ขอหนังสือแนะนำตัวและรับรองการศึกษาค้นคว้าด้วยตนเองจากบัณฑิตวิทยาลัย ้มหาวิทยาลัยนเรศวร เพื่อนำไปประกอบในการดำเนินการเก็บรวบรวมข้อมูล

่ 2. ติดต่อกับงานธุรการฝ่ายบริหารงานทั่วไป โรงเรียนจุฬาภรณราชวิทยาลัยพิษณุโลก และกลุ่มตัวอย่าง

่ 3. เก็บรวบรวมข้อมูลเกี่ยวกับงานธุรการ เช่น หนังสือราชการรับเข้า หนังสือราชการ ส่งออก บันทึกข้อความ หนังสือสั่งการ เพื่อจัดทำเป็นฐานข้อมูลระบบ

4. จัดทำระบบงานสารบรรณอิเล็กทรอนิกส์ โรงเรียนจุฬาภรณราชวิทยาลัย พิษณุโลก

- 5. นำระบบงานสารบรรณอิเล็กทรอนิกส์ไปทดลองรายกลุ่มย่อย และกลุ่มตัวอย่าง
- 6. เก็บรวบรวมข้อมูล
	- 6.1 ตรวจสอบความสมบูรณ์ของแบบสอบถาม
	- 62 นำแบบสอบถามไปวิเคราะห์ผล
- 7. ประมวลผลและวิเคราะห์ผลการทดลคง
- 8. สรุปผลการทดลอง

## การวิเคราะห์และการออกแบบระบบ

## 1. ขั้นตอนการวิเคราะห์ระบบ

์ ศึกษารายละเอียดและขั้นตอนการทำงานของระบบงานปัจจุบัน ทำการกำหนด ขอบเขตของปัญหา การกำหนดความต้องการร่วมกับเจ้าหน้าที่งานธุรการของฝ่ายบริหารงาน ้ ทั่วไป โรงเรียนจุฬาภรณราชวิทยาลัย พิษณฺโลก โดยทำการสัมภาษณ์และรวบรวมข้อมูลจาก การดำเนินงานต่าง ๆ ดังนี้

1.1 ศึกษารายละเอียดและขั้นตอนการทำงานของระบบงานปัจจุบัน

1.1.1 การส่งเอกสาร คือ การส่งเอกสารจากหน่วยงานไปยังหน่วยงาน ้ ปลายทาง โดยแบ่งเป็น 2 ประเภท คือ การส่งแบบระบุชื่อบุคล และการส่งโดยอ้างจากชื่อของกลุ่ม งานนั้น ๆ

1.1.2 การรับเอกสาร คือ การรับเอกสารที่ส่งมายังหน่วยงาน โดยหน่วยงาน ้ธุรการของโรงเรียน โดยจัดลำดับความสำคัญและความเร่งด่วนของเอกสาร ลงทะเบียนรับแล้ว จัดแยกส่งตามกลุ่มงานที่เกี่ยวข้อง

1.1.3 การสั่งการ คือ เอกสารที่ส่งเข้ามายังหน่วยงานเมื่อเจ้าหน้าที่ธุรการ ้ลงทะเบียนรับแล้วต้องให้ผู้บังคับบัญชาเพื่อสั่งการให้ผู้รับผิดชอบดำเนินการต่าง ๆ ตามความ เหมาะสม

114 การค้นหา คือ เมื่อต้องการค้นหาเอกสารของหน่วยงานจะต้องค้น ตามแฟ้มเอกสารที่แยกประเภทเก็บในตู้เก็บเอกสารของหน่วยงาน

1.2 การกำหนดปัญหา

จากการที่ได้ศึกษาการทำงานของระบบการรับส่งเอกสารงานธุรการของฝ่าย ้ บริหารงานทั่วไป โรงเรียนจุฬาภรณราชวิทยาลัย พิษณุโลก นั้น พบว่าในแต่ละวันข้อมูลข่าวสาร และเอกสารต่าง ๆ ที่มีบทบาทต่อการประสานงาน ถูกสร้างขึ้นมากมายในการดำเนินการบริหาร ส่งผลให้เกิดปัญหาหลายประการตามมา เช่น การค้นหาเอกสารยากลำบาก เอกสารเกิดสูญหาย ้ระหว่างการนำส่ง และยังต้องสิ้นเปลืองเวลาในการเดินเอกสาร เนื่องจากเจ้าหน้าที่ที่ทำงานด้านนี้ มีเพียง 1 ท่าน ตามสภาพความเป็นจริงในปัจจุบัน

- 1.3 การวิเคราะห์ข้อมูลเพื่อกำหนดความต้องการของระบบ
	- 1.3.1 การจัดการข้อมูลพื้นฐานของระบบ
	- 1.3.2 การสร้าง/ส่งเคกสาร
	- 1.3.3 การลงรับเคกสาร
	- 1.3.4 การค้นหาเอกสาร
	- 1.3.5 การปรับปรุงแก้ไขเอกสาร
	- 1.3.6 การติดตามเคกสาร
	- 1.3.7 การสั่งการดำเนินงานกับเคกสาร
	- 1.3.8 การแลกเปลี่ยนความรู้และปัญหาในการใช้ระบบงานสารบรรณ

คิเล็กทรคนิกส์

# 2. ขั้นตอนการออกแบบ

ขั้นตอนการออกแบบประกอบด้วย 3 ขั้นตอน

ขั้นแรก คือ การออกแบบโปรแกรม โดยใช้แผนภาพกระแสข้อมูล (Data Flow Diagram) คำอธิบายการประมวลผลข้อมูล (Process Description) ผังงาน (Flow Chart) แบบจำลองข้อมูล (Data Model) พจนานุกรรมข้อมูล (Data Dictionary)

ขั้นที่สอง คือ การออกแบบหน้าจอ

ขั้นที่สาม คือ การออกแบบเครื่องมือที่ใช้ในการประเมินคุณภาพของระบบ

#### 2.1 การออกแบบระบบ

แผนภาพกระแสข้อมูล (Data Flow Diagram)  $2.1.1$ 

แผนภาพกระแสข้อมูลระดับสูงสุด (Context Diagram) ของ  $1)$ ระบบงานสารบรรณอิเล็กทรอนิกส์ อธิบายภาพรวมของระบบ ซึ่งประกอบด้วย ผู้ใช้งานระบบงาน สารบรรณอิเล็กทรอนิกส์และผู้ดูแล

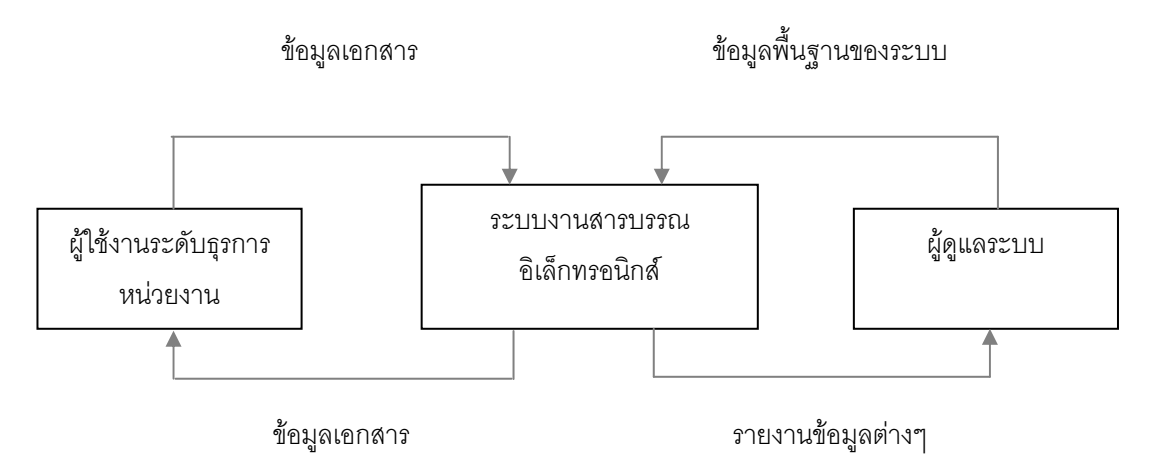

#### ภาพ 5 แผนภาพกระแสข้อมูลระดับสูงสุด (Context Diagram)

ผู้ใช้งานระดับธุรการหน่วยงาน ทำการลงรับเอกสารทั้งในและนอกระบบที่ส่งมายัง หน่วยงานตลอดจนเขียนคำสั่งการกับเอกสารนั้นๆ และสามารถตีกลับเอกสารที่ไม่เกี่ยวข้องกับ หน่วยงาน การสร้างและการส่งเคกสารไปยังหน่วยงานปลายทาง แก้ไขเปลี่ยนแปลงเคกสารของ ่ หน่วยงาน ค้นหาและติดตามเคกสารทั้งหมดภายในหน่วยงานได้

ผู้ดูแลระบบ บริหารจัดการเรื่องการกำหนดข้อมูลพื้นฐานต่างๆ เช่น หน่วยงาน ผู้ใช้งาน ้ระบบ ผู้ดูแลระบบ ประเภทเอกสาร ประเภทการส่ง ประเภทการตอบรับ อื่นๆ และกำหนดสิทธิการ ใช้งาบระบบ

2.1.2 ผังงาน (Flow Chart)

้ระบบงานสารบรรณอิเล็กทรอนิกส์ เป็นระบบจัดการเกี่ยวกับเอกสาร ้ต่าง ๆ ภายในฝ่ายบริหารงานทั่วไป โรงเรียนจุฬาภรณราชวิทยาลัย พิษณุโลก ซึ่งกระบวนการ ต่าง ๆ แบ่งตามผู้ใช้งาน 2 ประเภท คือ ผู้ใช้งานระดับหน่วยงาน และผู้ดูแลระบบ โดยรายละเอียด การทำงานจะเสนอในรูปแบบ ผังงานรวมของระบบ ผังงานการลงทะเบียนรับเอกสาร/ตีกลับ ้ผังงานการส่งเคกสาร ผังงานการค้นหาและติดตามเคกสาร ผังงานการสั่งการ และผังงาน

การจัดการข้อมูลระบบ โดยเริ่มจากผู้ใช้งานทำการล็อกอินเข้าสู่ระบบ แล้วเข้าใช้งานระบบตาม สิทธิของผู้ใช้งาน

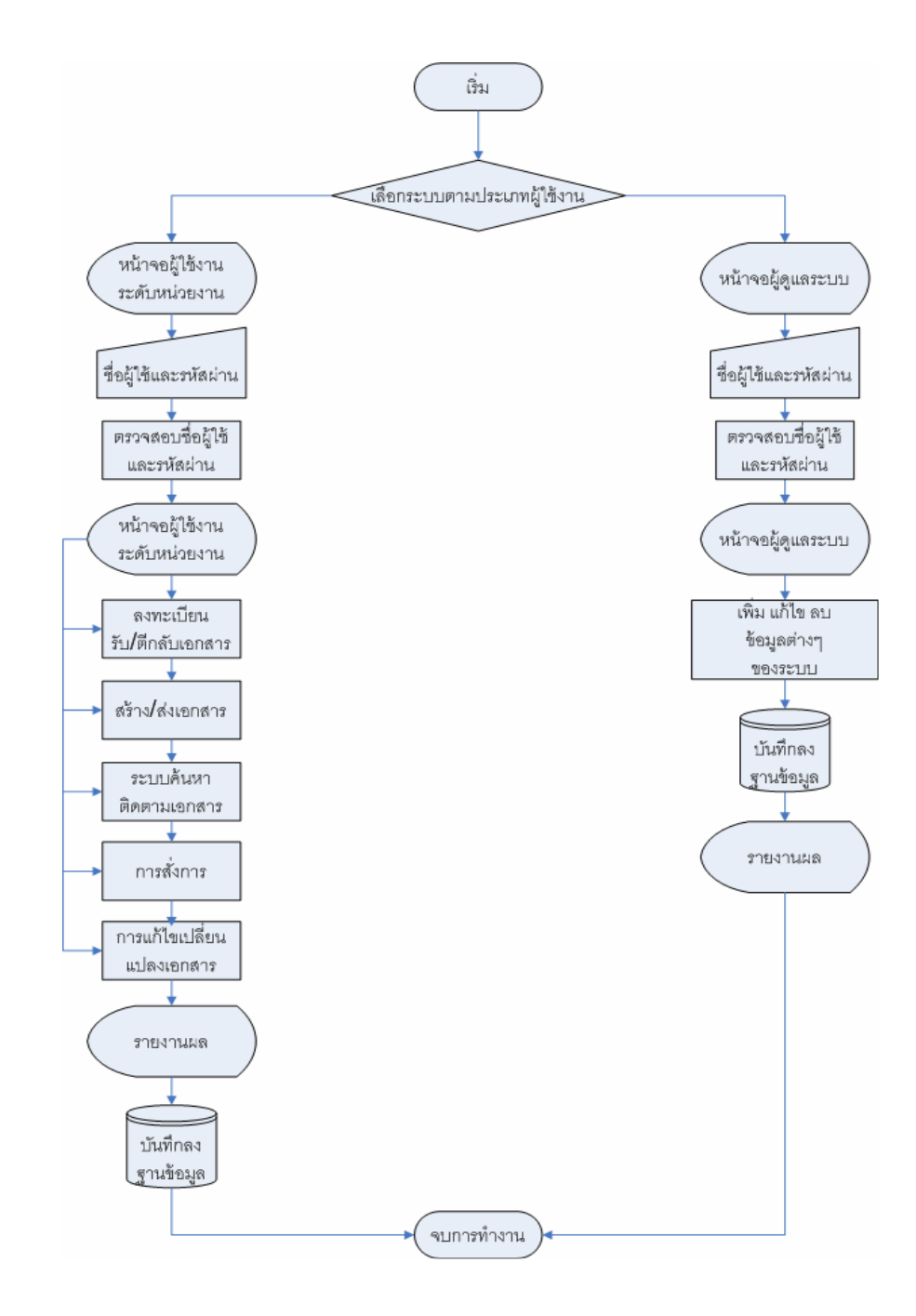

ภาพ 6 แผนผังแสดงภาพรวมระบบการทำงานของระบบงานสารบรรณอิเล็กทรอนิกส์ กรณีศึกษาโรงเรียนจุฬาภรณราชวิทยาลัย พิษณุโลก

ระบบงานสารบรรณอิเล็กทรอนิกส์ กรณีศึกษาโรงเรียนจุฬาภรณราช วิทยาลัย พิษณุโลก ประกอบด้วยผังงานแสดงการทำงานต่างๆ ดังต่อไปนี้

1) การล็อกอินเข้าสู่ระบบเป็นการป้อนรหัสผ่านเพื่อเข้าสู่ระบบการ ้ทำงานของงานสารบรรณอิเล็กทรอนิกส์ ในสถานะต่างๆ กัน คือ ผู้ใช้งานระดับธุรการ และ ผู้ใช้งานระดับดูแลระบบ

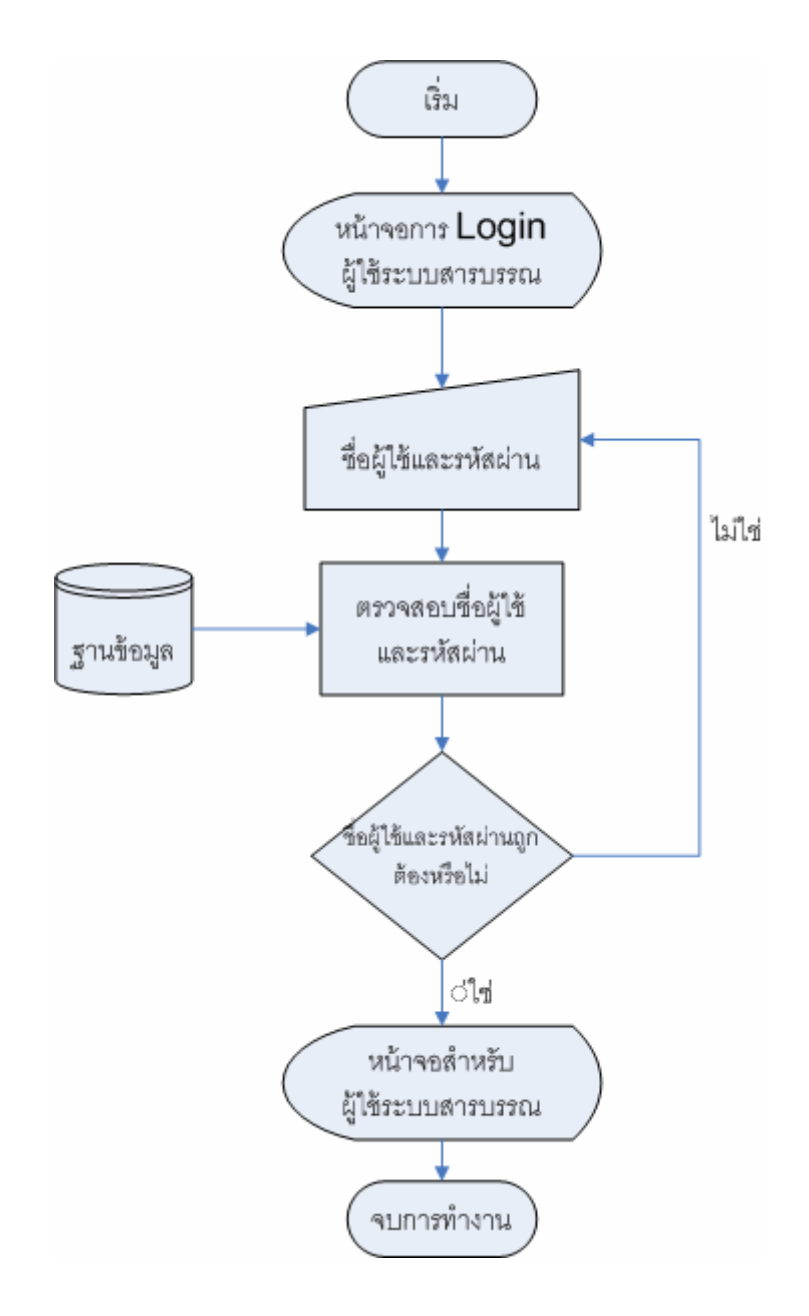

ภาพ 7 แสดงภาพการ Login ของผู้ใช้งาน

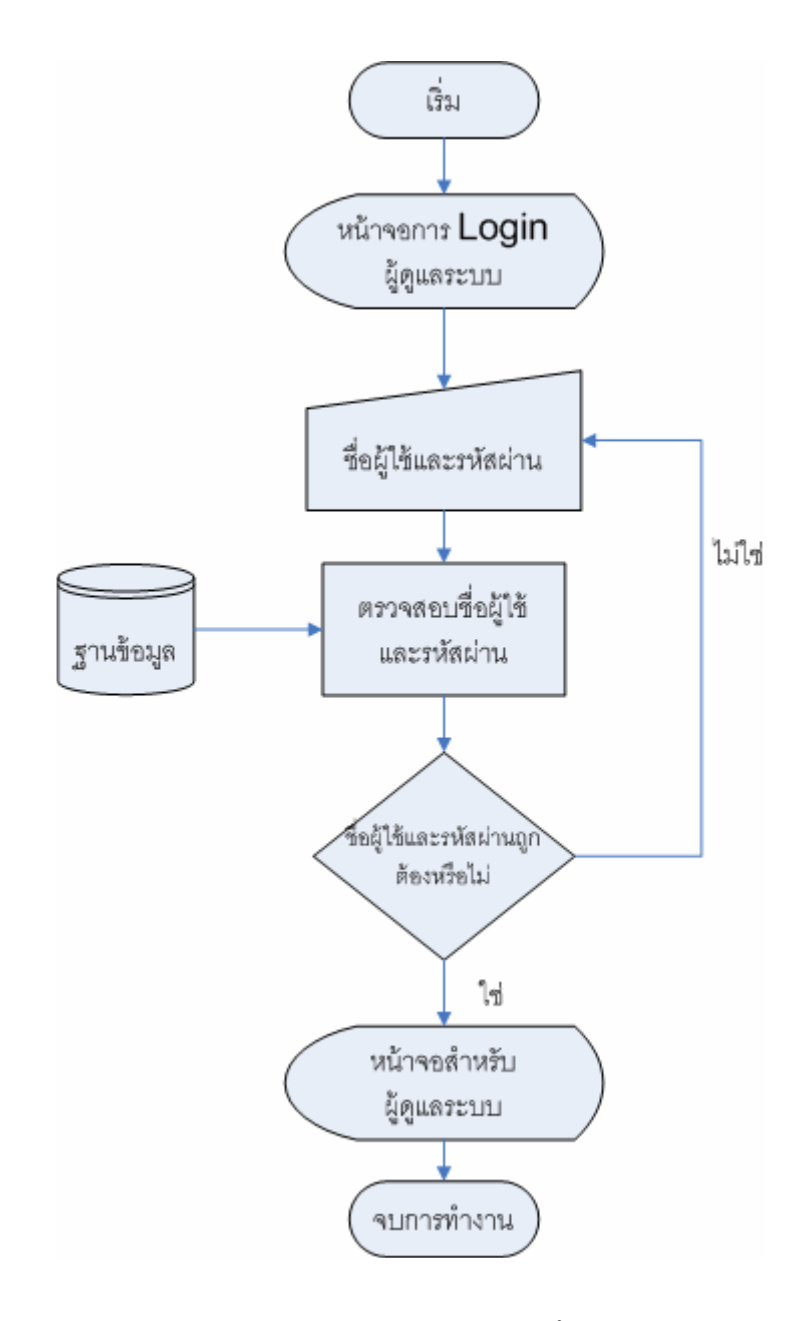

# ภาพ 8 แสดงภาพการ Login ของผู้ดูแลระบบ

้การตกบรับเคกสาร หลังจากการล็อกอินเข้าในระบบในสถานะ  $\mathcal{D}$ ้ต่างๆ กันนั่น ผู้ใช้งานจะมองเห็นรายการเอกสารที่ส่งถึง เมื่อทำการเปิดเอกสารที่ส่งถึงแต่ละ รายการและกดปุ่มตอบรับเอกสารระบบจะเป็นสถานะให้เอกสารเป็นสถานะรับเอกสารแล้ว ดัง แผนผังระบบการลงชื่อรับเอกสารและการลงทะเบียนรับเอกสาร

3) การลงทะเบียนรับเอกสาร หลังจากที่เปิดเอกสารแล้วผู้ใช้ต้องทำ ำการลงทะเบียนรับเอกสารเพื่อให้ลำดับการรับเอกสารของหน่วยงานในแต่ละปี การตีกลับเอกสาร หลังจากเปิดอ่านเอกสารแล้วถ้าเอกสารเรื่องนั้นๆ ไม่เกี่ยวกับหน่วยงานสามารถตีกลับเอกสาร พร้อมเขียนเหตุผลของการตีกลับไปยังผู้ส่งเอกสารได้

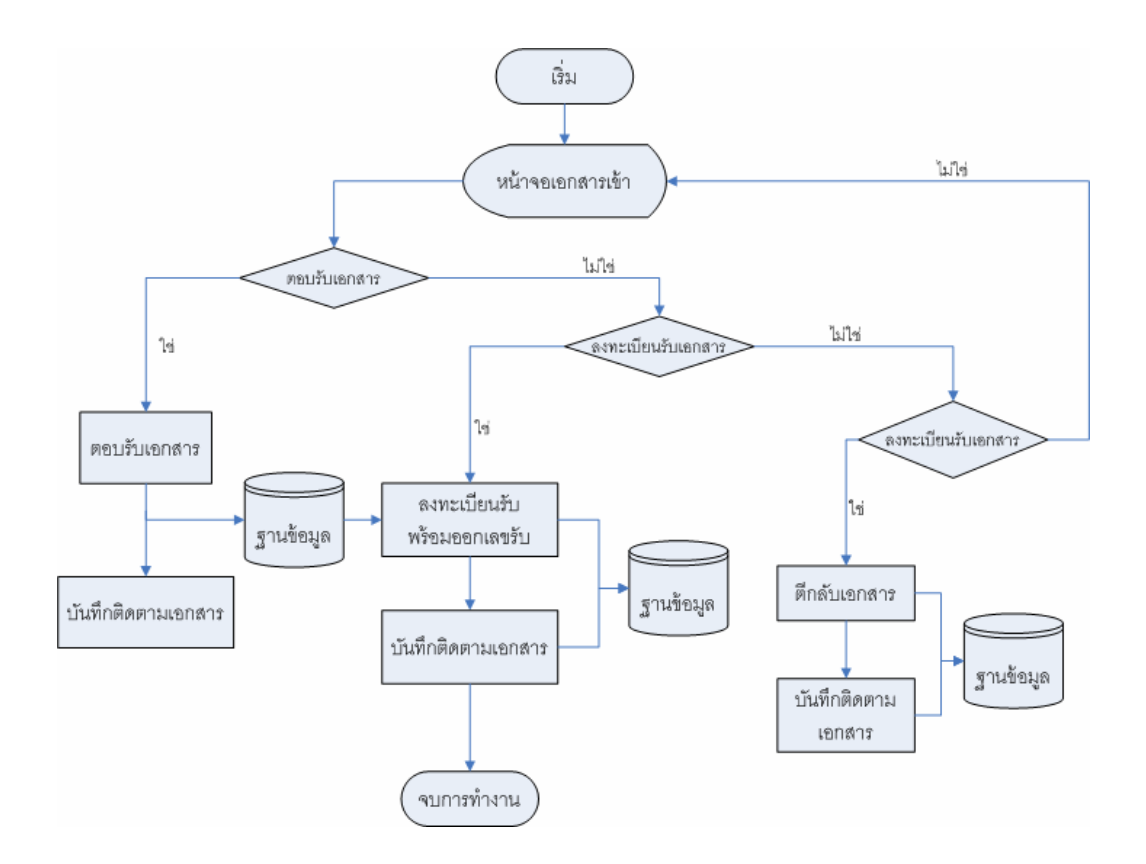

ภาพ 9 แผนผังการตอบรับ - การลงทะเบียนรับ - การตีกลับเอกสาร

4) ระบบการส่งเอกสาร เป็นระบบที่จัดการเรื่องการส่งเอกสารต่าง ๆ ไปยังหน่วยงานที่เกี่ยวข้อง โดยจะสร้างเอกสารส่งจากหน่วยงานต้นเรื่องและเลือกผู้รับปลายทาง โดยผู้ใช้งานสามารถกำหนดเลขส่งเอง

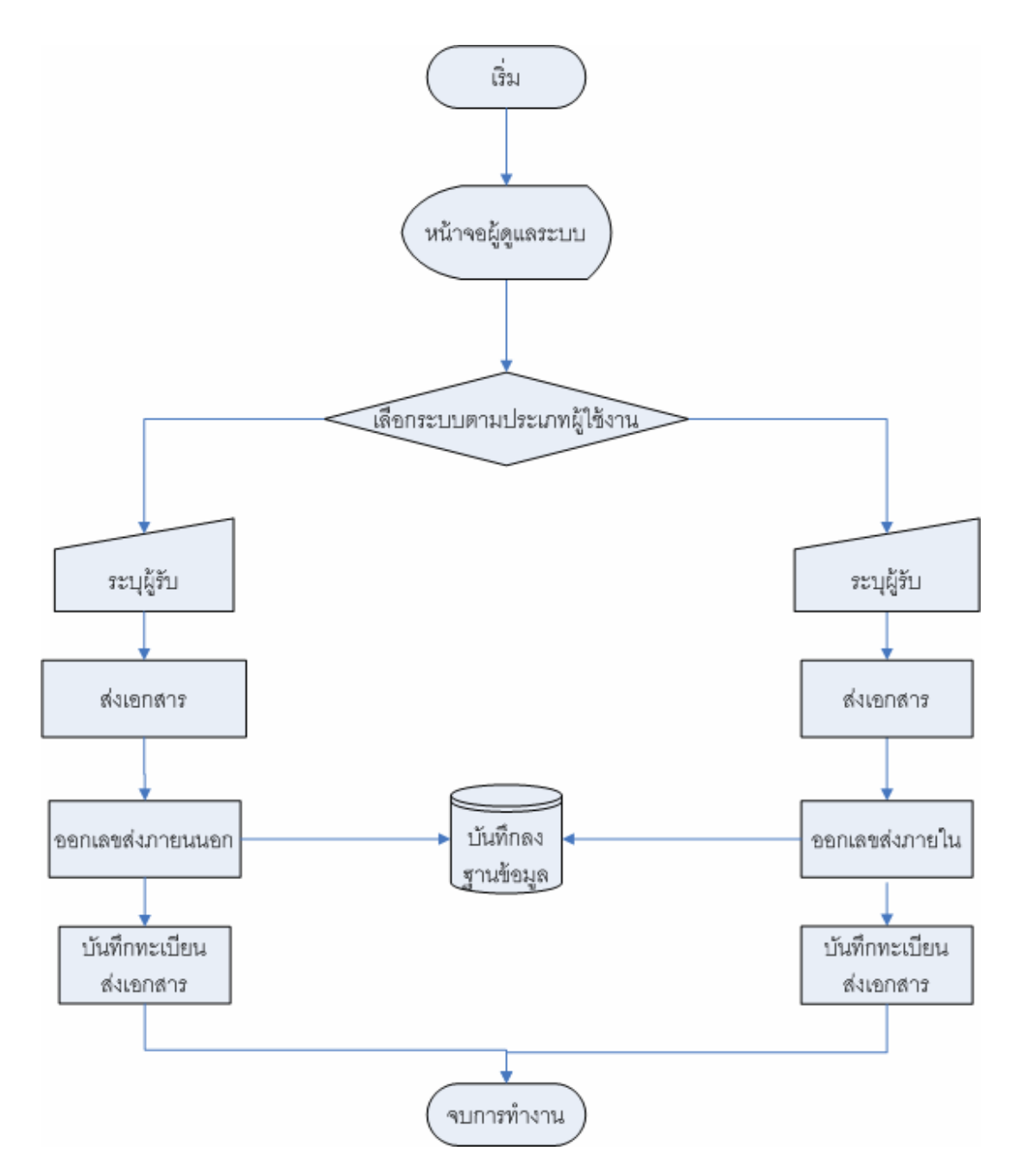

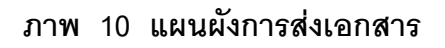

5) การค้นหาเอกสาร เป็นการค้นหาเอกสารตามความต้องการของ ผู้ใช้ เช่น ค้นหาจากคำสำคัญ วันที่สร้างเอกสาร วันที่ทำการลงทะเบียนรับเอกสารและประเภทของ เอกสาร สามารถดูรายละเอียดของเอกสารได้

่ 6) การสั่งการ เมื่อเอกสารส่งเข้าหน่วยงานผ่านการลงทะเบียนรับ เอกสารแล้ว ต้องมีการสั่งการโดยผู้บังคับบัญชา หรือเจ้าหน้าที่งานสารบรรณเองในกรณีที่สามารถ ตัดสินใจได้ เพื่อแจ้งแนวปฏิบัติแก่เจ้าหน้าที่ที่เกี่ยวข้องกับเอกสารเรื่องนั้นๆ

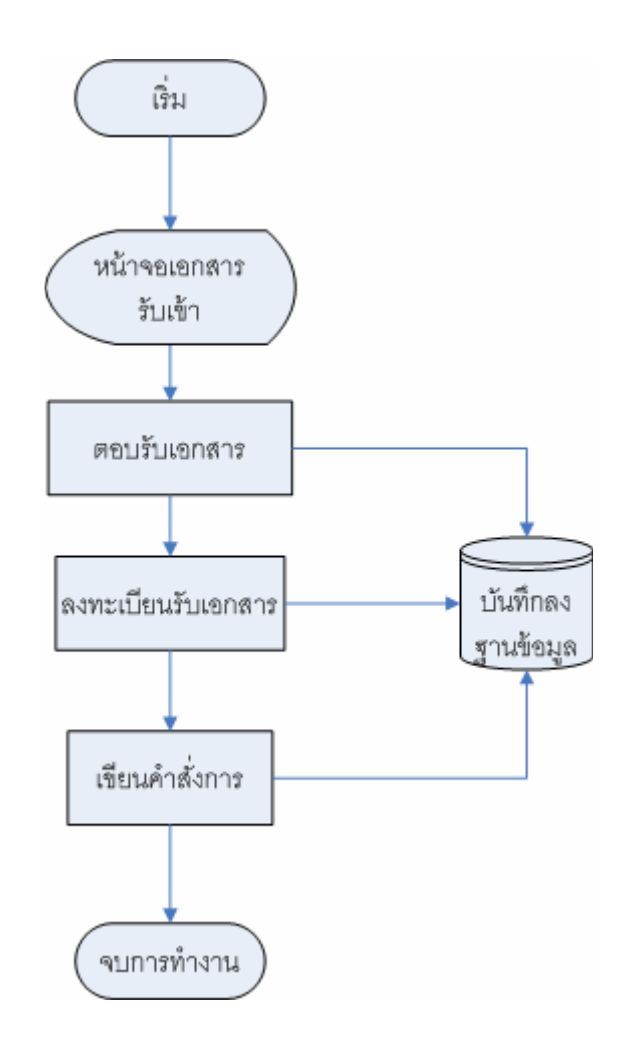

ภาพ 11 แผนผังการสั่งการกับเอกสาร

การติดตามเอกสาร เมื่อส่งเอกสารแล้วสามารถติดตามได้ว่า  $(7)$ หน่วยงานปลายทางได้เปิดอ่านหรือตอบรับเอกสารหรือยัง เพื่อเป็นการยืนยันหน่วยงานปลายทาง ได้รับทราบแล้วในกรณีที่หน่วยงานปลายทางยังไม่ได้อ่านหรือตอบรับ หน่วยงานเจ้าเรื่องสามารถ โทรติดตามได้เพื่อความ มั่นใจในการสื่อสาร

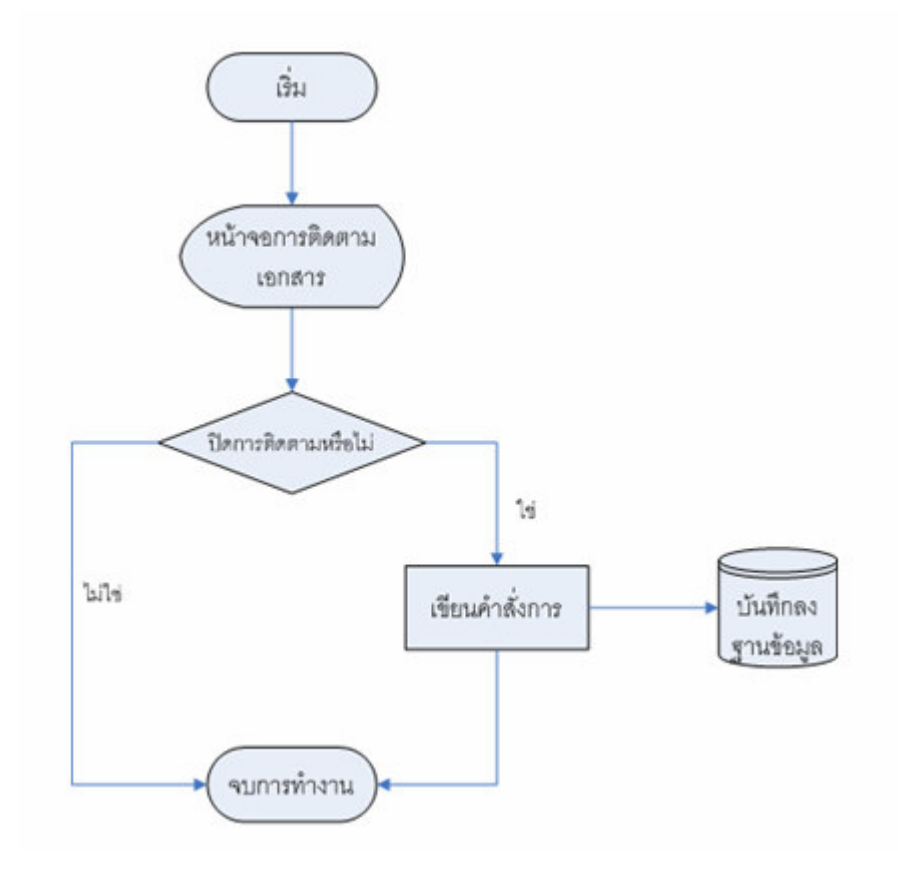

ภาพ 12 แผนผังแสดงการติดตามเอกสาร

การตั้งกระทู้คำถามในการใช้งานระบบ เป็นการเปิดช่องทางให้  $8)$ ผู้ใช้งานระบบส่งข้อปัญหาหรือข้อสงสัยในการใช้งานระบบในกลุ่มผู้ใช้งานระบบและผู้ดูแลระบบ

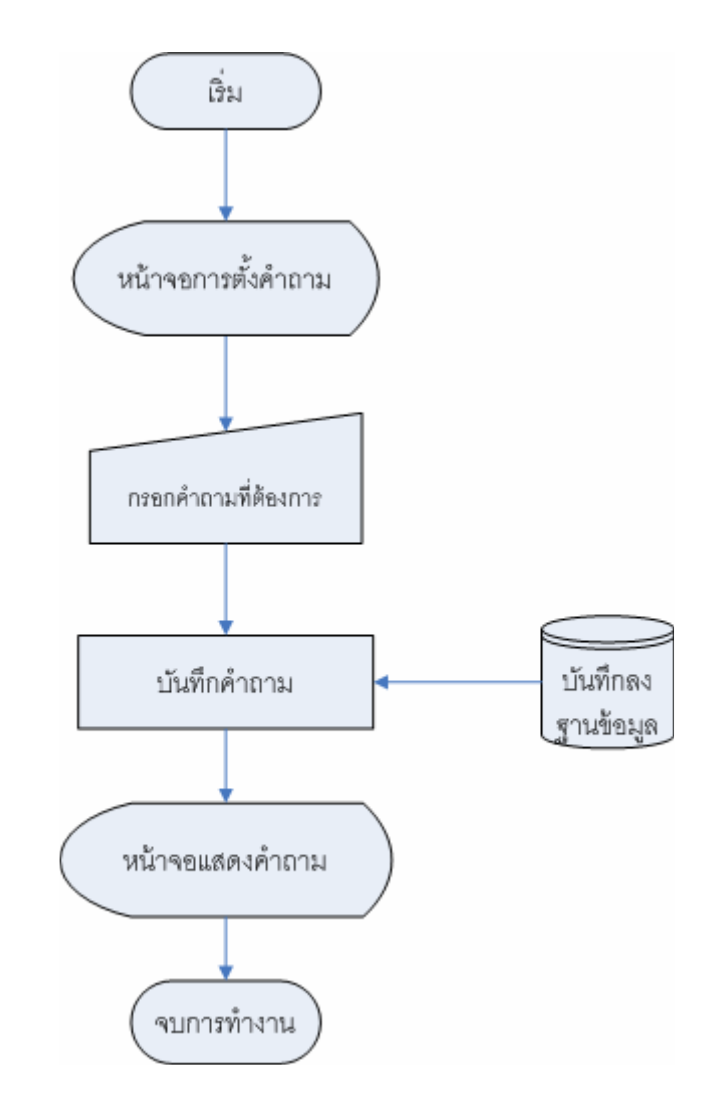

# ภาพ 13 แผนผังการตั้งกระทู้คำถามเกี่ยวกับระบบสารบรรณ

การตอบกระทู้คำถาม เป็นการตอบกระทู้คำถามหรือข้อสงสัย  $9)$ ของผู้ใช้งานระบบ เพื่อได้ทราบถึงปัญหาและวิธีการแก้ปัญหาในการใช้งาน

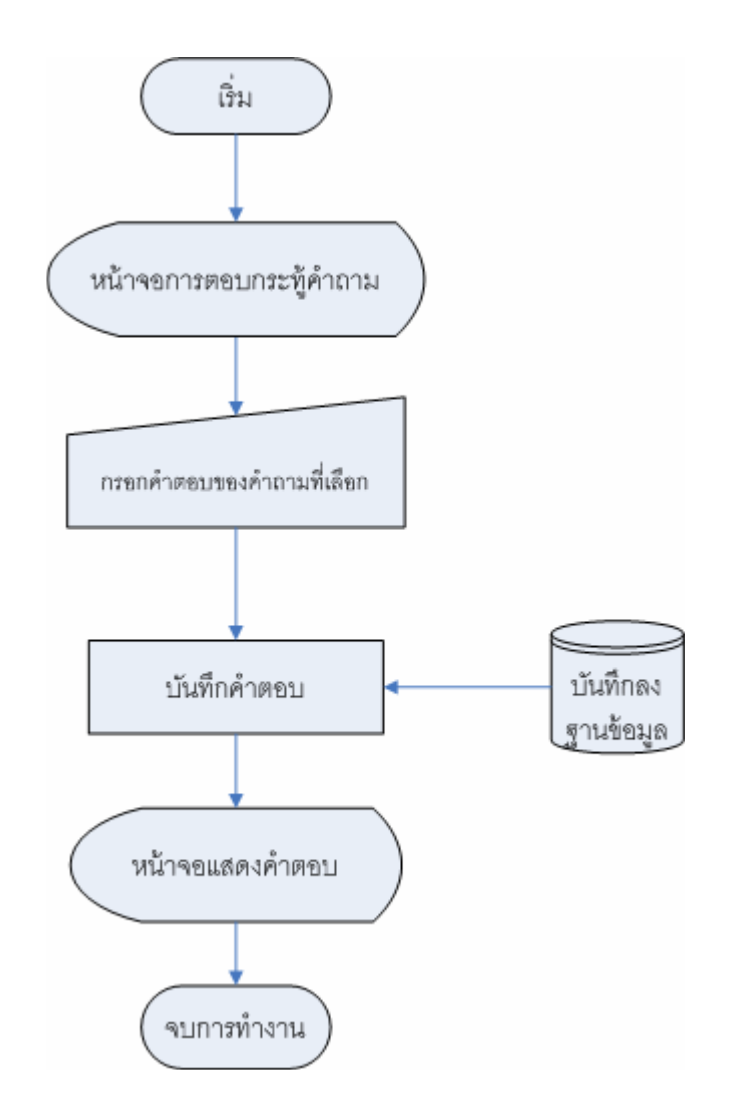

### ภาพ 14 แผนผังการตอบกระทู้คำถามเกี่ยวกับระบบสารบรรณ

#### 2.1.3 แบบจำลองข้อมูล (Data Model)

ในการวิเคราะห์แบบจำลองข้อมูลจะใช้รูปแบบของแบบจำลองข้อมูล เชิงมโนภาพ (Conceptual data model) เนื่องจากเป็นวิธีการที่ใช้ในการแสดงภาพโครงสร้างของ ข้อมูล โดยไม่ระบุเจาะจงเทคนิควิธีการจัดการแฟ้มข้อมูล หรือฐานข้อมูลใด ๆ ข้อมูลต่าง ๆ จะสัมพันธ์ซึ่งกันและกัน การแสดงความสัมพันธ์ระหว่างข้อมูลจะกระทำผ่านผังแสดง ความสัมพันธ์รายการข้อมูล (Entity Relation Ship Diagram : ER Diagram)

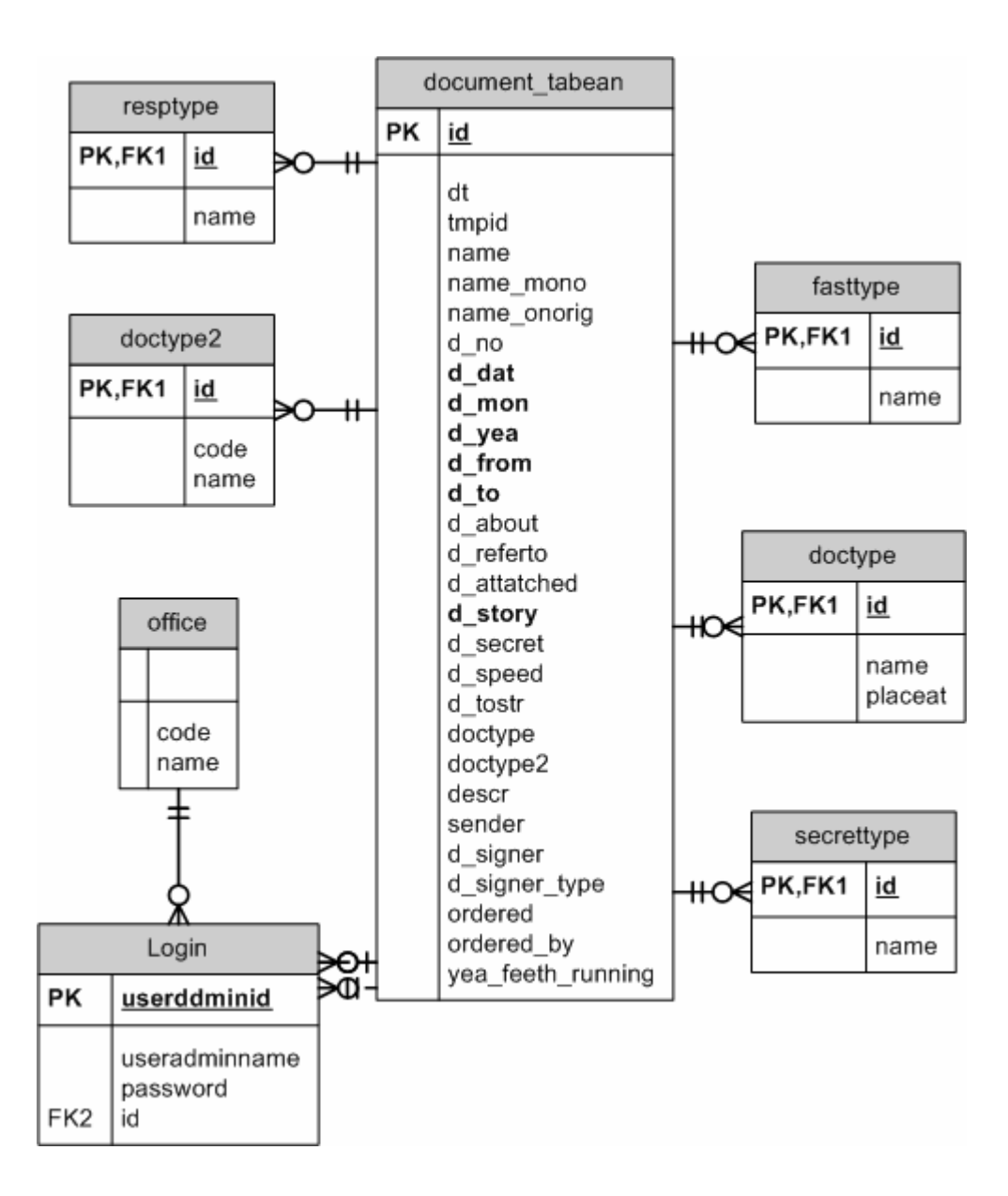

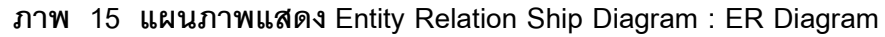

2.1.4 พจนานุกรมข้อมูล (Data Dictionary)

<mark>จากความสัมพันธ์ที่แปลงมาจาก E-R</mark> <u>์ ในภาพที่ สรุป</u> Model

<mark>ความสัมพันธ์ได้ 8</mark>

<mark>ความสัมพันธ์หรือ 8 ตาราง ดังต่อไปนี้</mark>

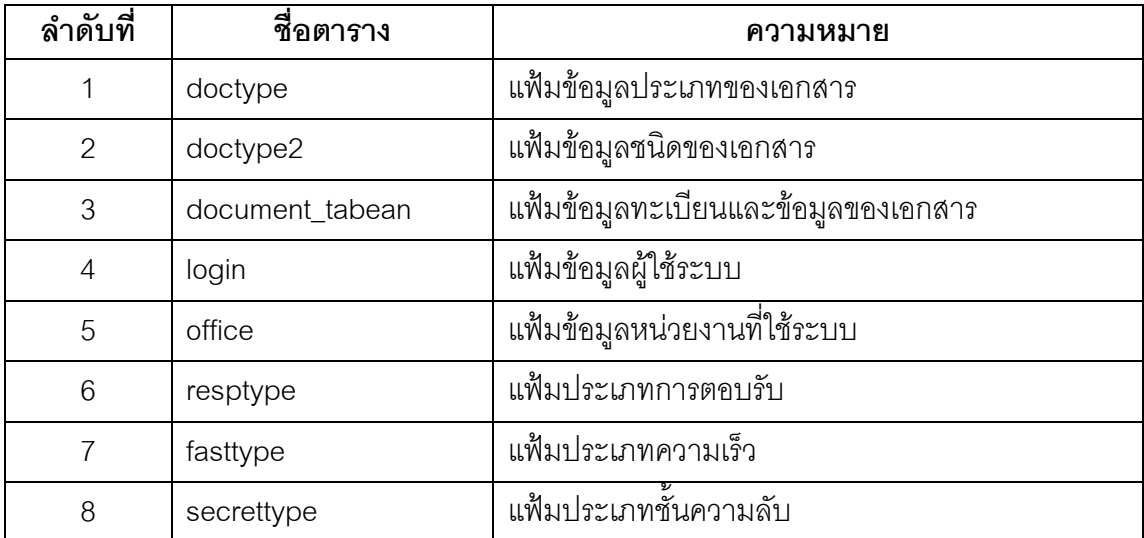

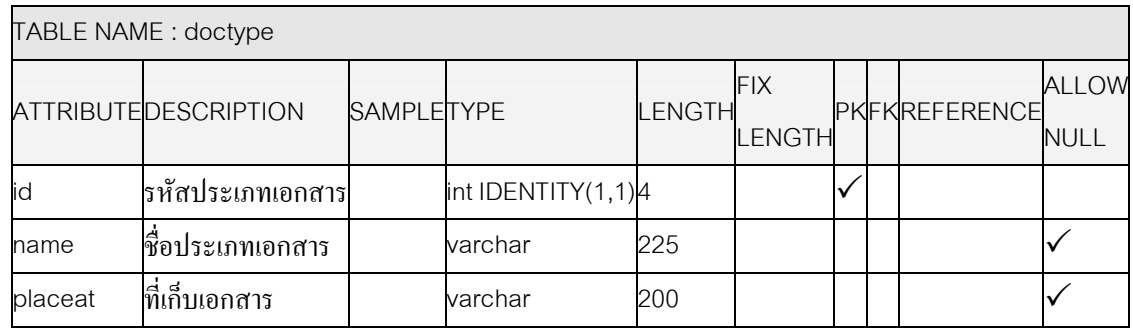

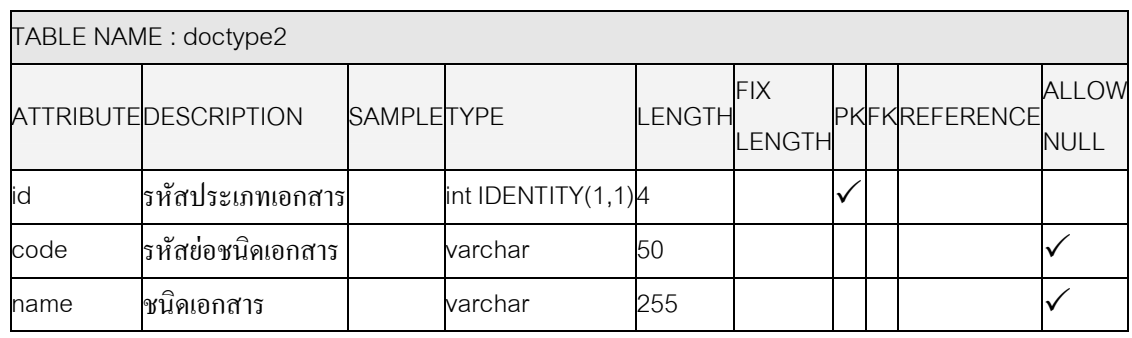

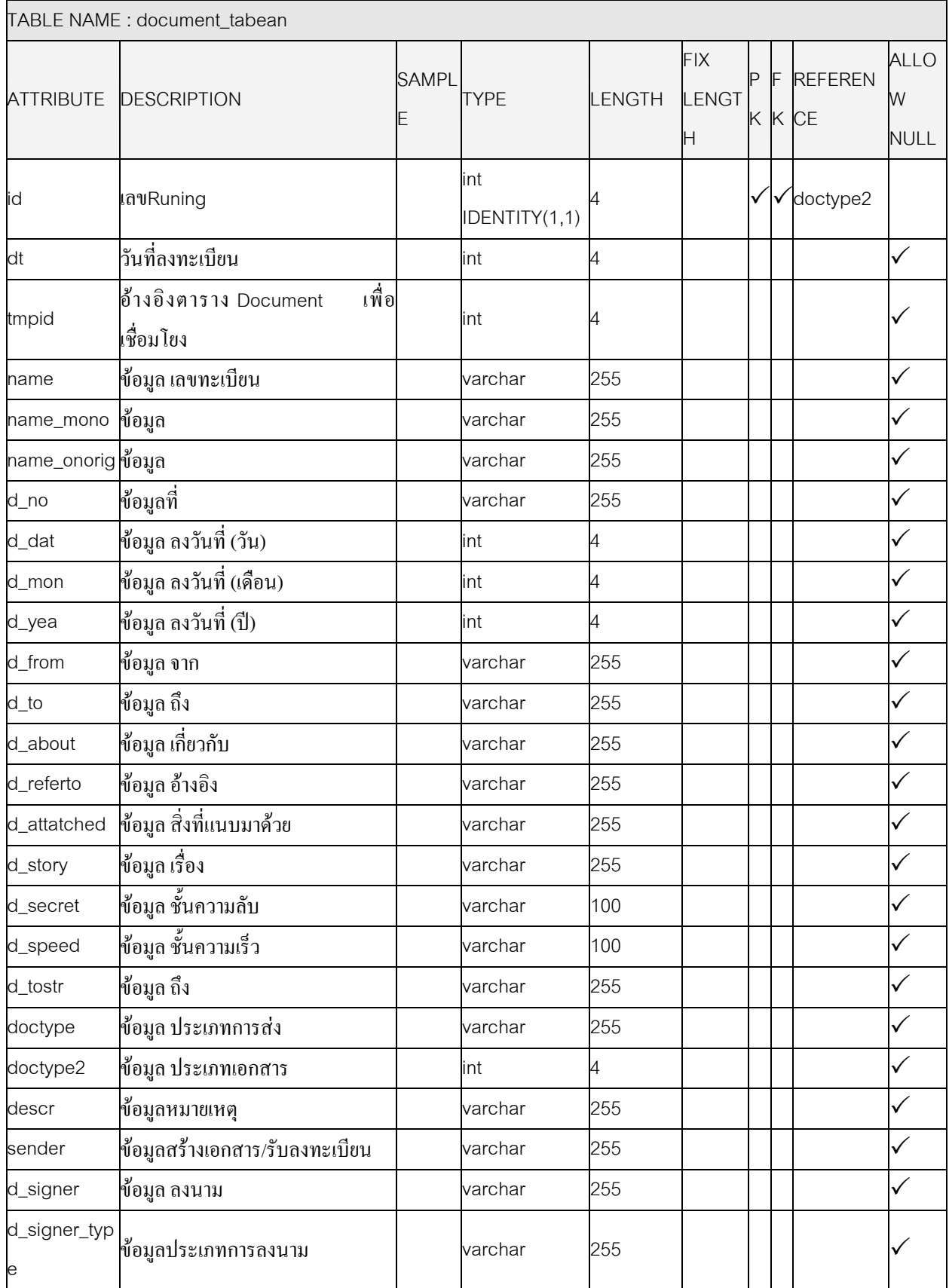

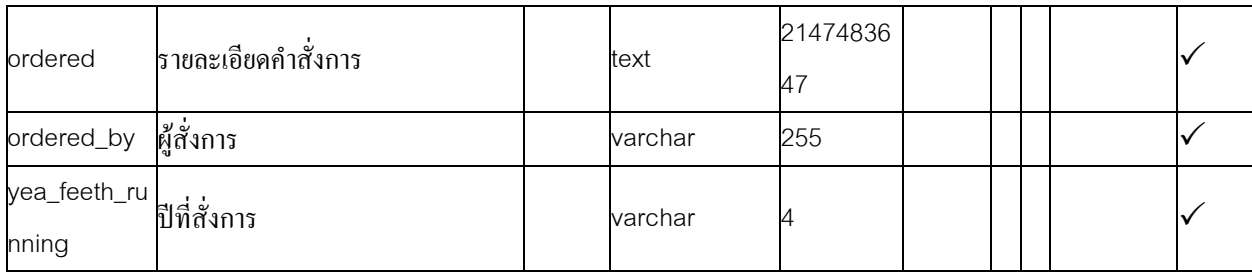

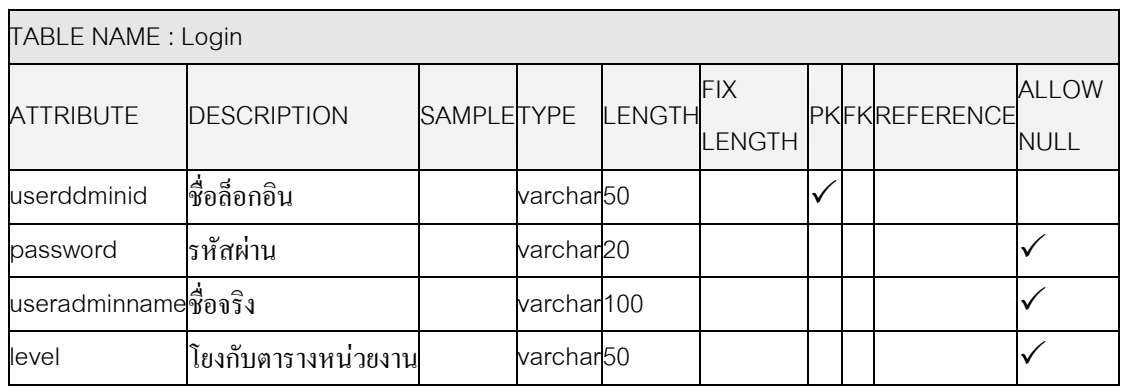

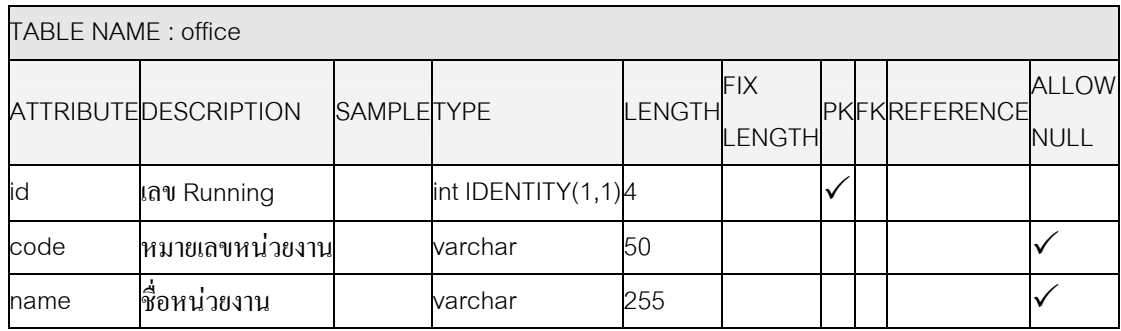

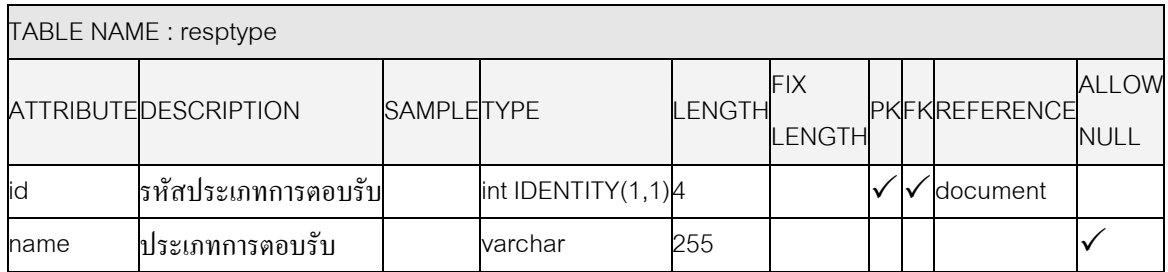

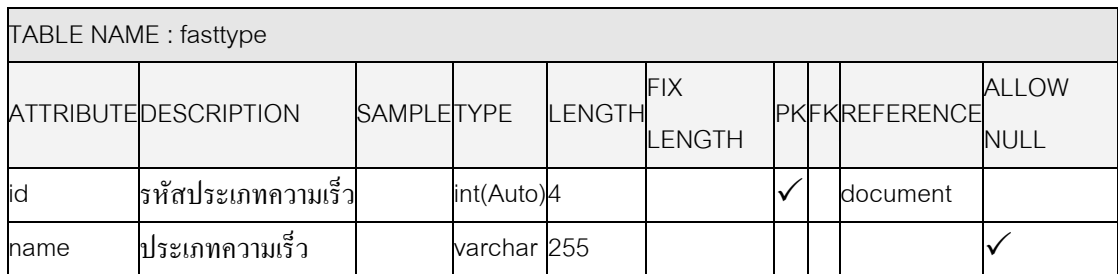

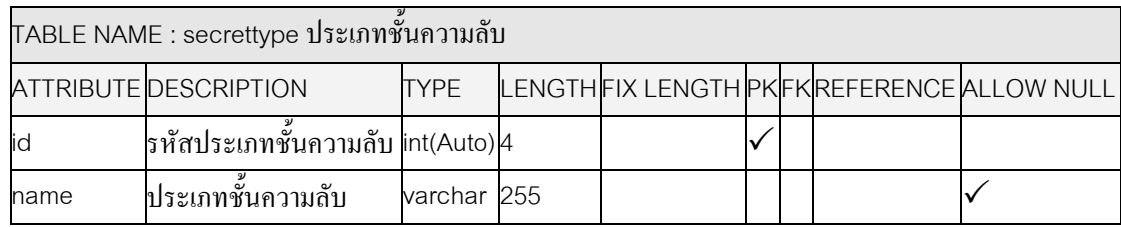

#### 2.2 การคคกแบบหน้าจค

การออกแบบหน้าจอระบบงานสารบรรณอิเล็กทรอนิกส์ประกอบด้วยหน้าจอ ี การทำงานต่าง ๆ ตามกระบวนการของระบบงานสารบรรณและหน้าจอการจัดการข้อมูลเบื้องต้น ของระบบดังต่อไปนี้

2.2.1 หน้าจอหลัก เป็นหน้าจอเข้าสู่ระบบ ประกอบด้วย ชื่อผู้ใช้งาน รหัสผ่านของผู้ใช้งาน โดยถ้าชื่อและรหัสผ่านไม่ถูกต้องระบบจะแสดงข้อความบอกว่า "Username or Password Incorrect" หมายถึงรหัสผ่านไม่ถูกต้อง ให้กรอกใหม่ และเมื่อชื่อและรหัสผ่าน ถูกต้องแล้ว จะเข้าสู่หน้าจอแสดงรายการหน้าแรก

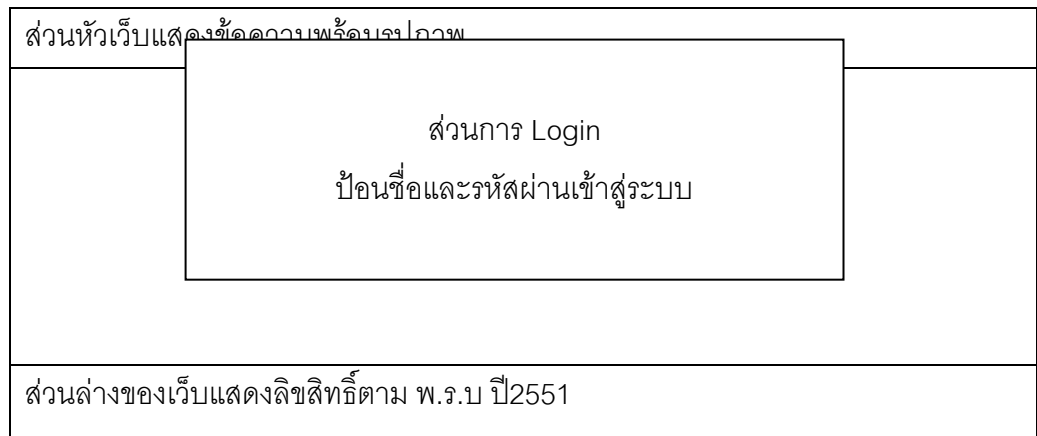

## ภาพ 16 การออกแบบหน้าจอการเข้าสู่โปรแกรม

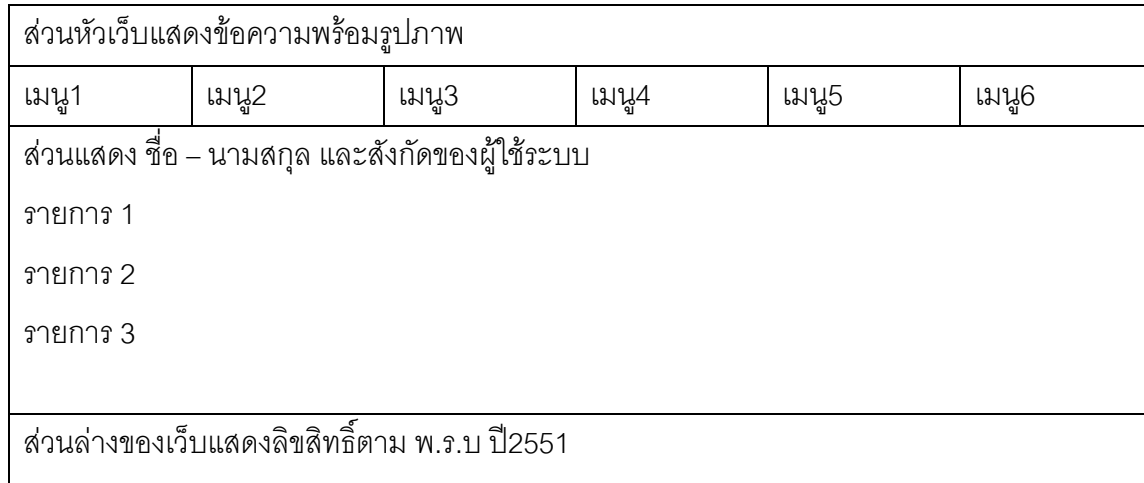

# ุ<br>ภาพ 17 การออกแบบหน้าจอหน้าหลัก

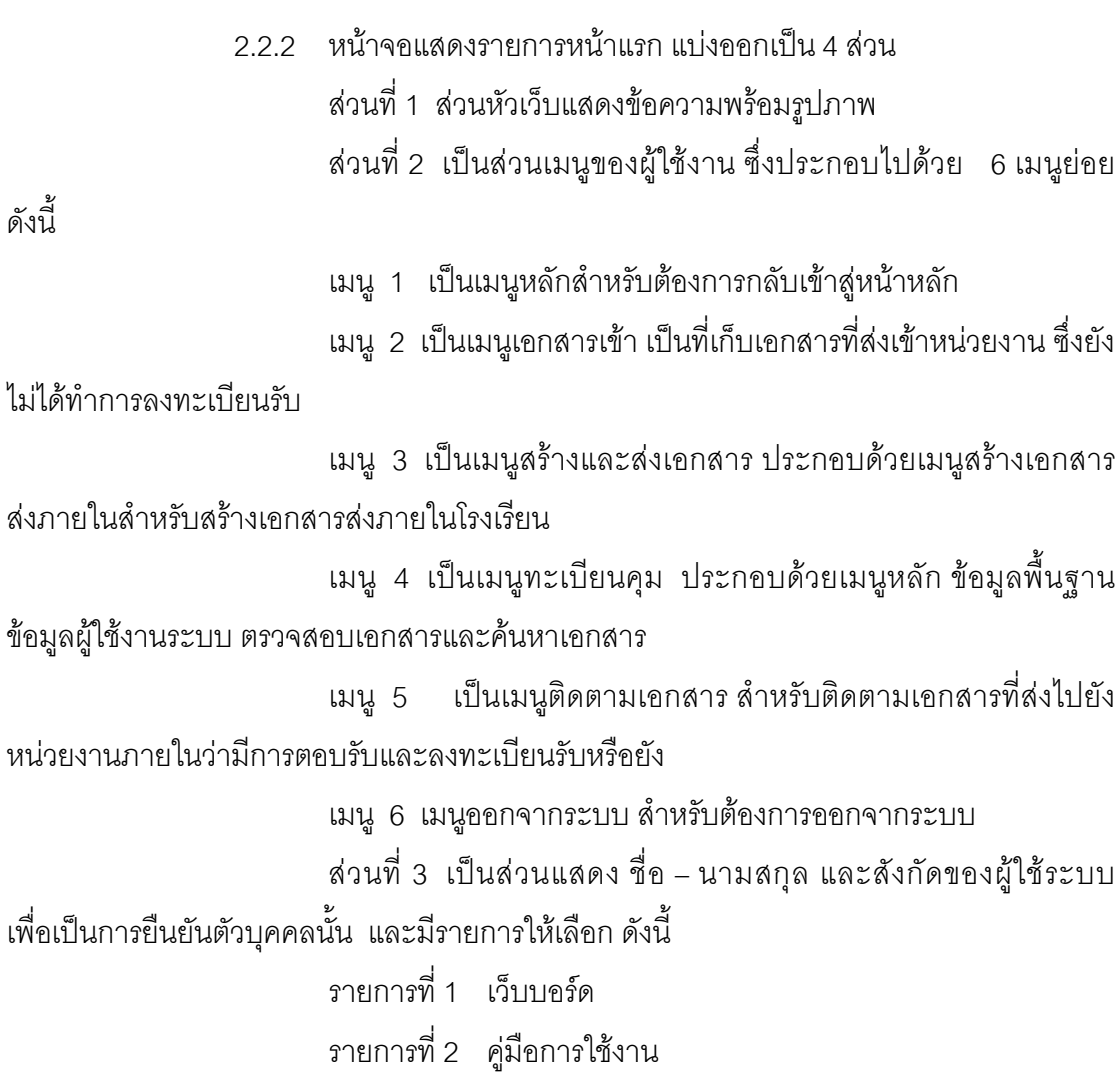

#### รายการที่ 3 ติดต่อสอบถาม

ส่วน 4 เป็นส่วนล่างของหน้าจอแสดงลิขสิทธิ์ตาม พ.ร.บ ปี2551

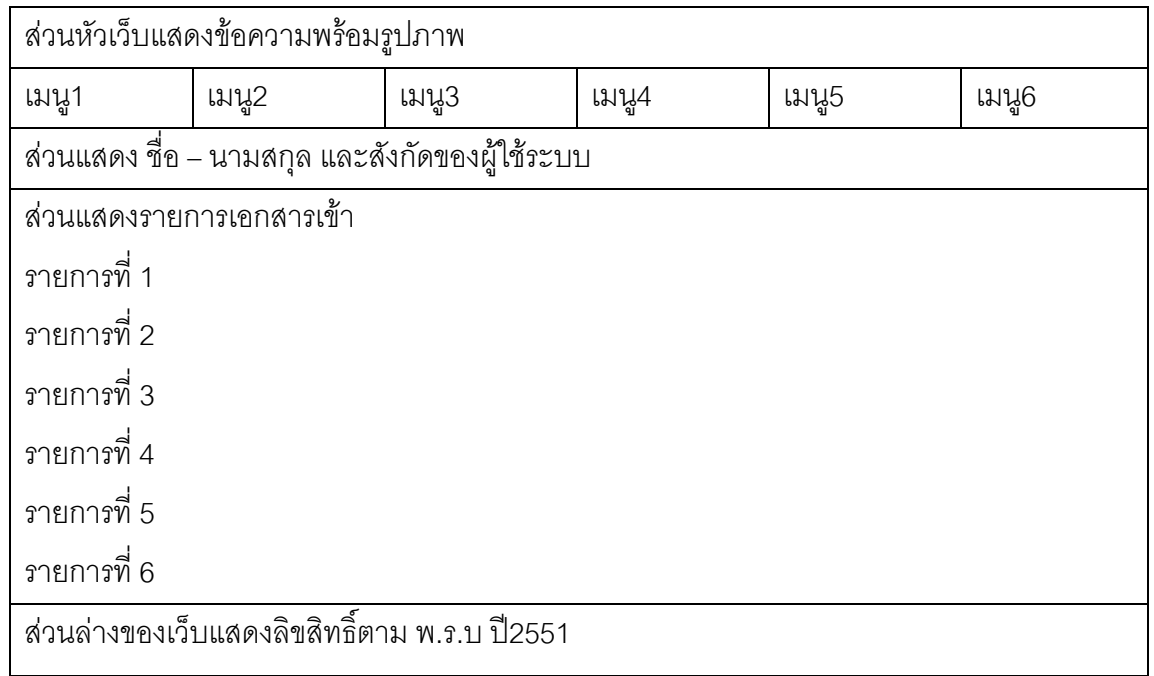

## ี<br>ภาพ 18 การออกแบบหน้าจอการแสดงรายการเอกสารเข้า

2.2.3 หน้าจอเอกสารเข้าหน่วยงาน (เอกสารใหม่รอลงทะเบียนรับ) เป็นหน้าจอ แสดงเอกสารเข้าหน่วยงานซึ่งเป็นเอกสารที่ยังไม่ลงรับจะไม่มีเลขทะเบียนรับ เมื่อ ต้องการดูรายละเอียดสามารถคลิกเข้าไปอ่านรายละเอียดได้ รายละเอียดของรายการมีดังนี้

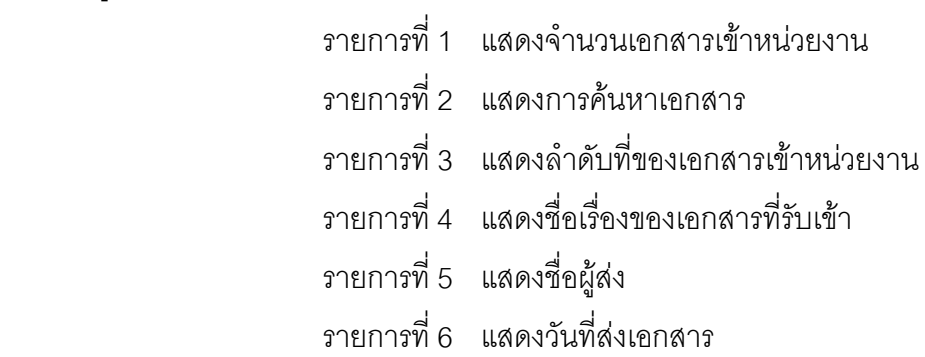

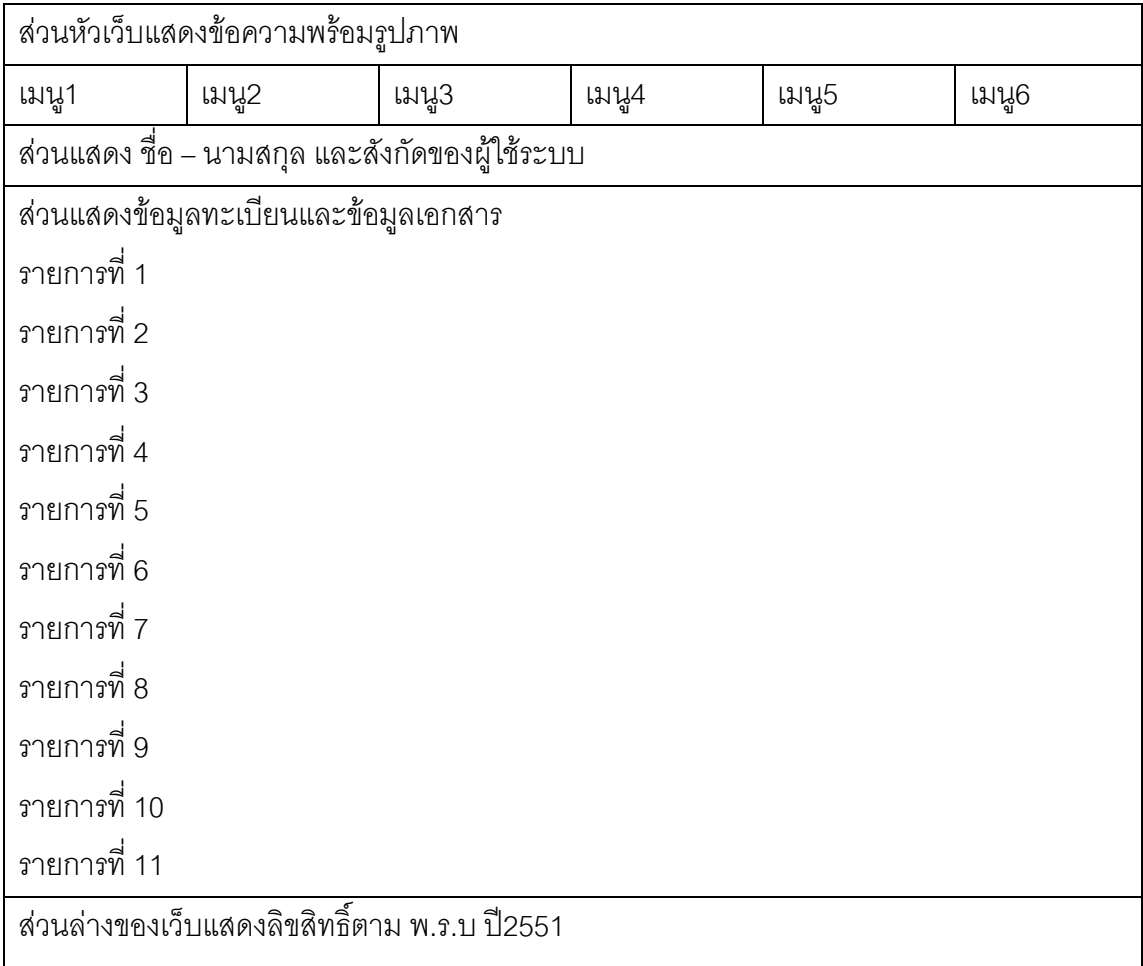

# ภาพ 19 การออกแบบหน้าจอสร้างและส่งเอกสาร

2.2.4 หน้าจอสร้างและส่งเอกสาร เป็นหน้าจอสำหรับทำการสร้างเอกสาร เพื่อที่จะส่งไปยังกลุ่มงานต่างๆ ภายในโรงเรียน รายละเอียดที่ต้องกรอกมีดังนี้

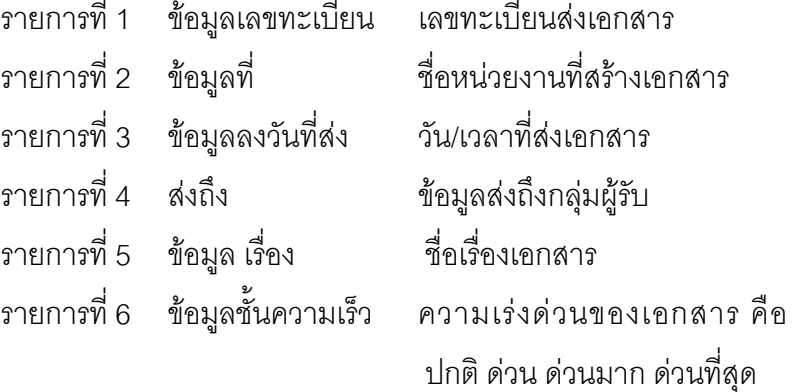

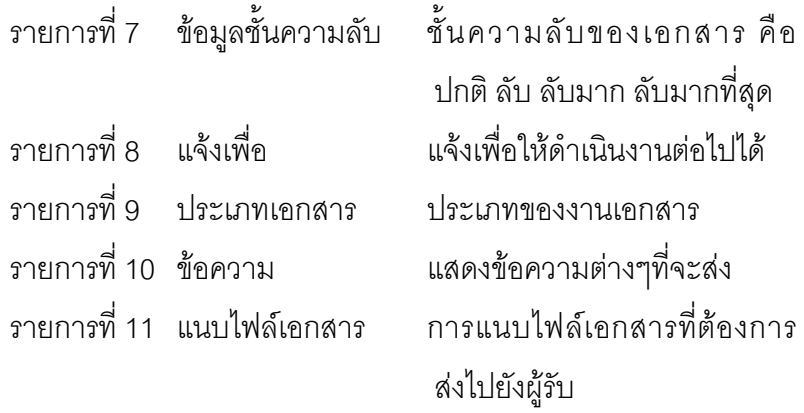

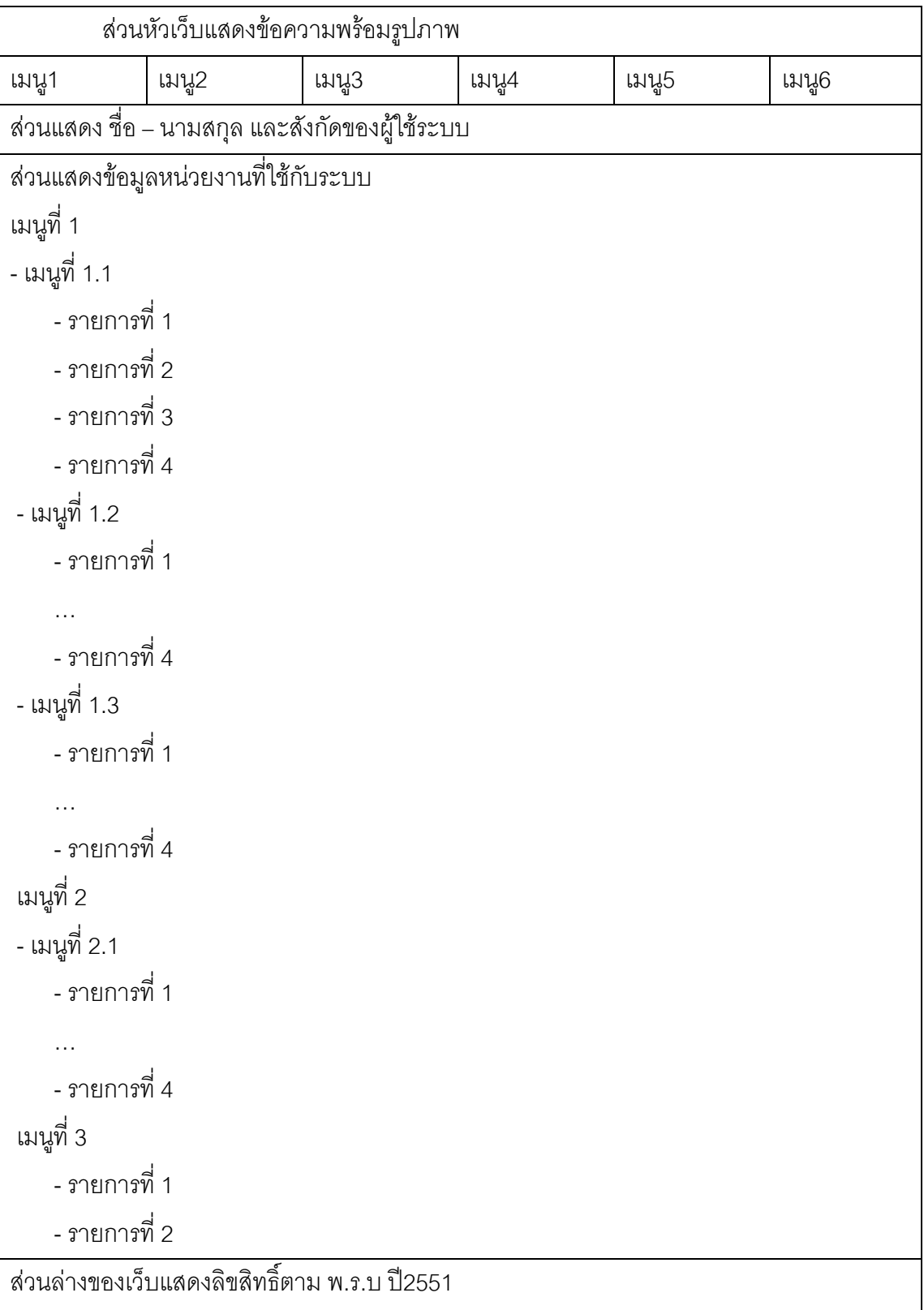

# ภาพ 20 การออกแบบหน้าจอการแสดงรายการทะเบียนคุม

2.2.5 หน้าจอทะเบียนคุมเอกสาร เป็นหน้าจอสำหรับบันทึกรายการเอกสาร 3 ประเภท คือ เคกสารรับเข้า เคกสารส่งคอกภายในโรงเรียน และเคกสารส่งคอกภายนอกโรงเรียน รายละเคียดดังนี้

้ เมนูที่ 1 ข้อมูลพื้นฐาน แสดงข้อมูลการแจ้งเอกสาร แสดงข้อมูลชนิด ของเอกสาร แสดงประเภทการตอบรับ เมนูที่ 1.1 ข้อมูลการแจ้งเอกสาร ้รายการที่ 1 การค้นหา แสดงการค้นหาประเภทของเคกสารแต่ละ ประเภท รายการที่ 2 ชื่อประเภทการแจ้งเอกสาร แสดงข้อมูลเอกสาร สามารถ แก้ไขเคกสารได้ รายการที่ 3 ค้นหาหน้าเอกสารที่ต้องการแบบเจาะจง รายการที่ 4 เพิ่มชื่อประเภทของเอกสาร สามารถเพิ่มชื่อประเภทของ เคกสารได้ เมนูที่ 1.2 ข้อมูลชนิดของเอกสาร รายการที่ 1 การค้นหา แสดงการค้นหาประเภทของเอกสารแต่ละ ประเภท วายการที่ 2 รหัสย่อ/ชนิดเอกสาร แสดงรหัสย่อเอกสารและประเภท เคกสาร รายการที่ 3 ค้นหาหน้าเคกสารที่ต้องการแบบเจาะจง -<br>รายการที่ 4 เพิ่มรหัสย่อของเอกสาร และ ชนิดของเอกสาร เมนูที่ 1.3 ประเภทการตอบรับ รายการที่ 1 การค้นหา แสดงการค้นหาประเภทของเอกสารแต่ละ ประเภท รายการที่ 2 ประเภทการตอบรับ แสดงประเภทเอกสารตอบรับ รายการที่ 3 ค้นหาหน้าเอกสารที่ต้องการแบบเจาะจง รายการที่ 4 เพิ่มประเภทการตกบรับของเอกสาร เมนูที่ 2 ข้อมูลผู้ใช้งานระบบ แสดงผู้ใช้งานระบบ แสดงข้อมูล ามา่ายงาบที่ใช้กับจะบบ เมนูที่ 2.1 ผู้ใช้งานระบบ

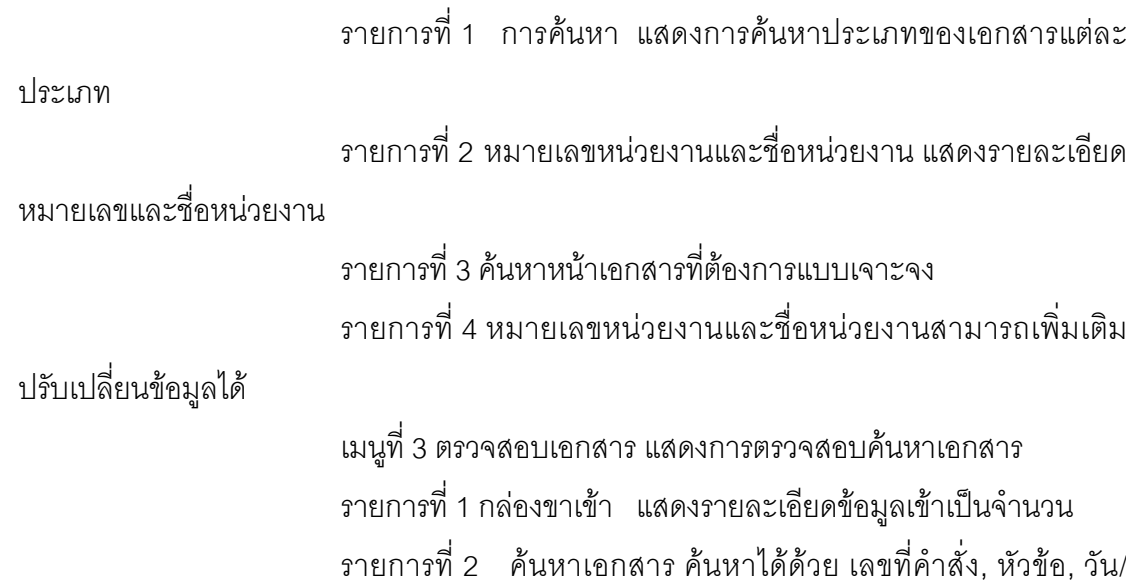

เดือน/ปี

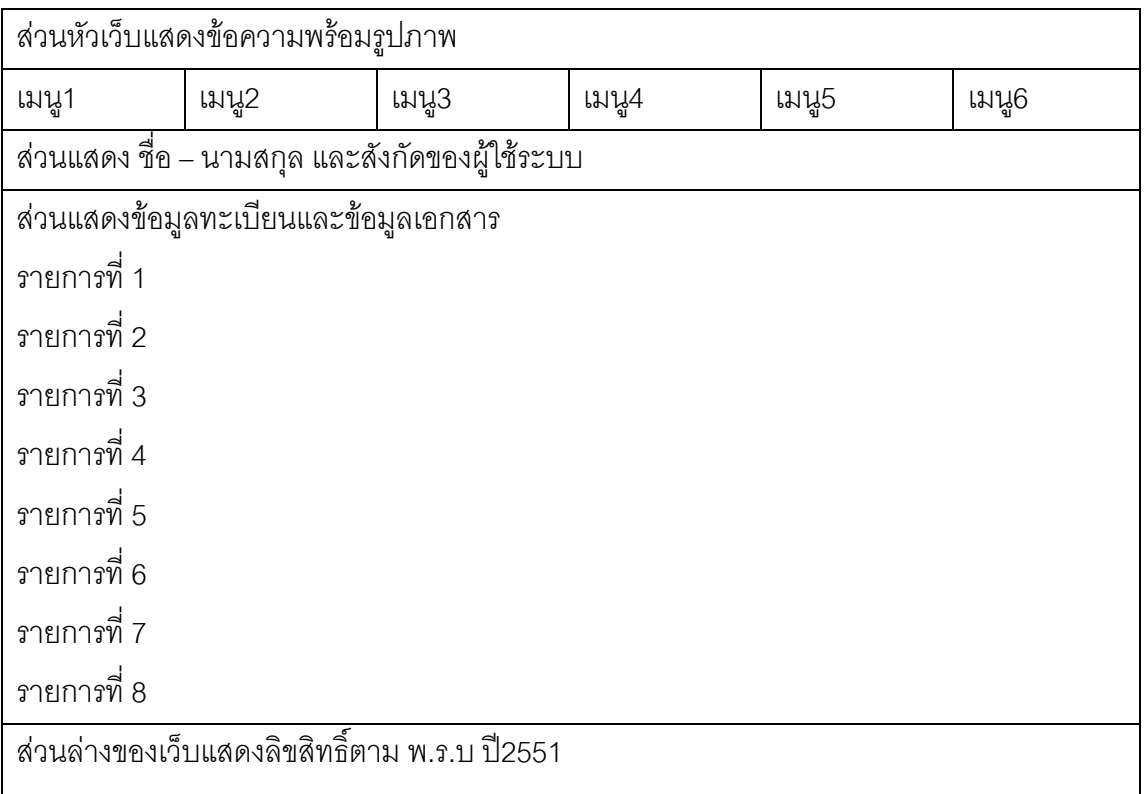

# ุภาพ 21 การออกแบบหน้าจอการแสดงการติดตามเอกสาร

2.2.8 หน้าจอการติดตามเอกสาร สามารถติดตามเอกสารที่ส่งไปยังผู้รับ ภายในหน่วยงานในโรงเรียน ซึ่งสามารถติดตามได้ว่า ผู้รับอ่านเอกสารหรือลงรับเอกสารหรือยัง รายละเอียด ของแต่ละรายการ ดังนี้

รายการที่ 1 กล่องขาเข้า/จำนวน  $\overline{\phantom{a}}$ รายการที่ 2 ค้นหาเอกสาร รายการที่ 3 ลำดับที่/เลขที่/เรื่อง/ผู้ส่ง/ส่งเมื่อ รายการที่ 4 กล่องขาออก/จำนวน  $\overline{a}$ รายการที่ 5 ค้นหาเอกสาร รายการที่ 6 ลำดับที่/เลขที่/เรื่อง/ผู้ส่ง/ส่งเมื่อ รายการที่ 7 การเดินทางของเอกสาร รายการที่ 8 แสดงจุดเริ่มต้นของเอกสารไปหาผู้รับ

Logout Completed

### ึ ภาพ 22 การคอกแบบหน้าจอแสดงการออกจากหน้าจอโปรแกรม

2.2.9 หน้าจอออกจากระบบ เมื่อต้องการออกจะระบบการทำงาน 2.3 การออกแบบเครื่องมือที่ใช้ในการประเมินคุณภาพของระบบ ในการประเมินคุณภาพของระบบงานสารบรรณอิเล็กทรอนิกส์นี้ ได้ใช้ แบบสอบถามในการประเมินคุณภาพของระบบ แบ่งออกเป็น 4 หัวข้อ

2.3.1 การติดต่อระหว่างระบบกับผู้ใช้งาน (Usability Test) เป็นการประเมิน ้ ส่วนติดต่อกับผู้ใช้งาน เช่น การจัดวางองค์ประกอบของหน้าจอที่ใช้สื่อสารกับผู้ใช้งาน การใช้สี ้ความยากง่ายต่อการใช้งาน การใช้ภาษาหรือสัญลักษณ์ เป็นต้น

2.3.2 การประมวลผลของระบบ (Functional Test) ประเมินเพื่อคูว่าระบบ ที่พัฒนาขึ้นนั้นมีความถูกต้องในการประมวลผลของระบบมากน้อยเพียงใด

2.3.3 การประเมินด้านความปลอดภัยของระบบ (Security Test) ประเมิน เพื่อดูว่าระบบที่พัฒนาขึ้นมีความปลอดภัยในด้านสิทธิการใช้งานต่าง ๆ ตลอดจนความปลอดภัย ของข้อมูลที่ส่งผ่านระบบอินทราเน็ต

2.3.4 การประเมินความสามารถทำงานตรงตามความต้องการของผู้ใช้ (Functional Requirement Test) ประเมินเพื่อดูว่า ระบบที่พัฒนาขึ้นมีฟังก์ชั่นและประสิทธิภาพ การทำงานรองรับความต้องการของผู้ใช้มากน้อยเพียงใด

#### การพัฒนาระบบ

ผู้วิจัยเลือกใช้โปรแกรม Visual Basic.net ในการพัฒนาระบบงานในส่วนของโปรแกรม ้ประยุกต์ เนื่องจากเป็นโปรแกรมภาษาที่ใช้งานได้ดีกับฐานข้อมูล มีเครื่องมือสำเร็จรูปครบครัน สามารถนำไปออกแบบงานด้านฐานข้อมูลได้เป็นอย่างดี และใช้ MS-SQL สำหรับจัดการ ้ด้านฐานข้อมูล ซึ่งทั้งสองทำงานร่วมกันได้เป็นอย่างดี และสนับสนุนการทำงานที่มีการติดต่อ ้ฐานข้อมูลบนระบบเครือข่ายอินทราเน็ต ได้เป็นอย่างดี โดยการพัฒนาโปรแกรมจะทำการพัฒนา ทีละขั้นตามที่ได้ออกแบบไว้

#### การวิเคราะห์ข้อมล

ในการคำนวณค่าทางสถิติ ผู้ศึกษาใช้โปรแกรม SPSS for Windows และแบบประเมิน คุณภาพของระบบงานสารบรรณอิเล็กทรอนิกส์ซึ่งถูกประเมินโดยกลุ่มผู้เชี่ยวชาญจำนวน 6 คน และกลุ่มผู้ใช้งานจำนวน 13 คน ในการวิเคราะห์ข้อมูล สถิติที่ใช้ในการวิเคราะห์ข้อมูลและวิธีการ แปรความหมายค่าทางสถิติที่คำนวณ มีรายละเอียด ดังนี้

1. ดัชนีความสอดคล้อง (Index of consistency: IOC) ใช้สูตร ดังนี้

$$
IOC = \frac{N}{\sum R}
$$

่ สู่<br>เบ็ค หมายถึง ดัชนีความสอดคล้องระหว่างแบบสอบถามกับวัตถุประสงค์  $IOC$ 

> หมายถึง ผลรวมของคะแนนความคิดเห็นของผู้ทรงคุณวุฒิหรือผู้เชี่ยวชาญ  $\Sigma_R$

หมายถึง แทน จำนวนผู้ทรงคุณวุฒิหรือผู้เชี่ยวชาญ  $\overline{N}$ 

การแปลความหมายของค่าดัชนีความสอดคล้องของความคิดเห็นต่อระบบงานสาร ้บรรณอิเล็กทรอนิกส์ โรงเรียนจุฬาภรณราชวิทยาลัย พิษณุโลก โดยการให้คะแนนผู้เชี่ยวชาญหรือ ้ผู้ทรงคุณวุฒิแต่ละคนให้คะแนนตามเกณฑ์ ดังนี้

ให้คะแนน +1 เมื่อผู้เชี่ยวชาญหรือผู้ทรงคุณวุฒิแน่ใจว่า ข้อคำถามนั้นสอดคล้องกับ จุดประสงค์

ให้คะแนน 0 เมื่อผู้เชี่ยวชาญหรือผู้ทรงคุณวุฒิไม่แน่ใจว่าข้อคำถามนั้นสอดคล้องกับ จุดประสงค์

ให้คะแนน -1 เมื่อผู้เชี่ยวชาญหรือผู้ทรงคุณวุฒิแน่ใจว่า ข้อคำถามนั้นไม่สอดคล้อง กับจุดประสงค์

เลือกแบบสอบถามที่มีดัชนีความสอดคล้องระหว่างข้อคำถามกับจุดประสงค์ 0.5 ์ขึ้นไปไว้ถ้าไม่พอ ให้นำข้อคำถามของแบบสอบถามที่มีดัชนีความสอดคล้องต่ำกว่า 0.5 มา ปรับปรุงแก้ไข และให้ผู้เชี่ยวชาญหรือผู้ทรงคุณวุฒิตรวจสอบใหม่ เพื่อให้ได้ข้อคำถามตามที่ กำหนด

2. การหาค่าเฉลี่ย (Mean) ใช้สูตรคือ

$$
\frac{x}{x} = \frac{\sum x}{n}
$$

เมื่อ  $\overline{x}$  = ค่าเฉลี่ย  $\sum x$ = ผลรวมของคะแนนทั้งหมด = จำนวนคะแนนทั้งหมด  $n$ 

การแปลความหมายของค่าเฉลี่ย (Mean) ของความคิดเห็นต่อระบบงานสารบรรณ ้อิเล็กทรอนิกส์ โรงเรียนจุฬาภรณราชวิทยาลัย พิษณุโลกโดยผลการประเมินใช้การแบ่งชั้นความ คิดเห็นออกเป็น 5 ระดับ ดังนี้ (บุญชัย ศรีสะอาด 2535 : 100)

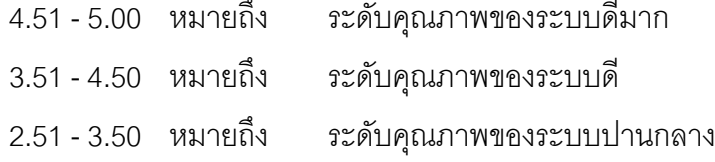

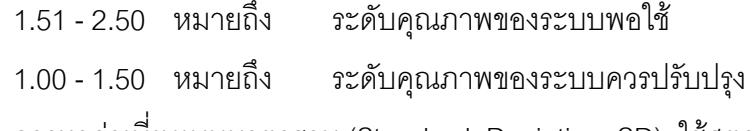

3. การหาค่าเบี่ยงเบนมาตรฐาน (Standard Deviation: SD) ใช้สูตรคือ

SD = 
$$
\sqrt{\frac{n \sum x^2 - (\sum x)^2}{n(n-1)}}
$$

เมื่อ SD = ความเปี่ยงเป็นมาตราฐาน  

$$
\sum x^2 =
$$
 ผลรวมตะแบบแต่ละตัวยกกำลังสอง  

$$
(\sum x)^2 =
$$
 ผลรวมของคะแบบทั้งหมาย ยกกำลังสอง  

$$
n =
$$
 จำนวนคะแบบ/ข้อมูลทั้งหมาย

การแปลความหมายของค่าเบี่ยงเบนมาตรฐานของความคิดเห็นต่อระบบงานสาร

บรรณอิเล็กทรอนิกส์

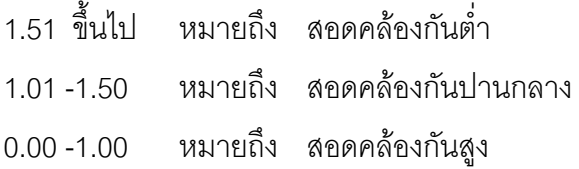